# $D 0 2 0 1 1$

# **How to Enable AutoNumbering**

Written By: Dozuki System

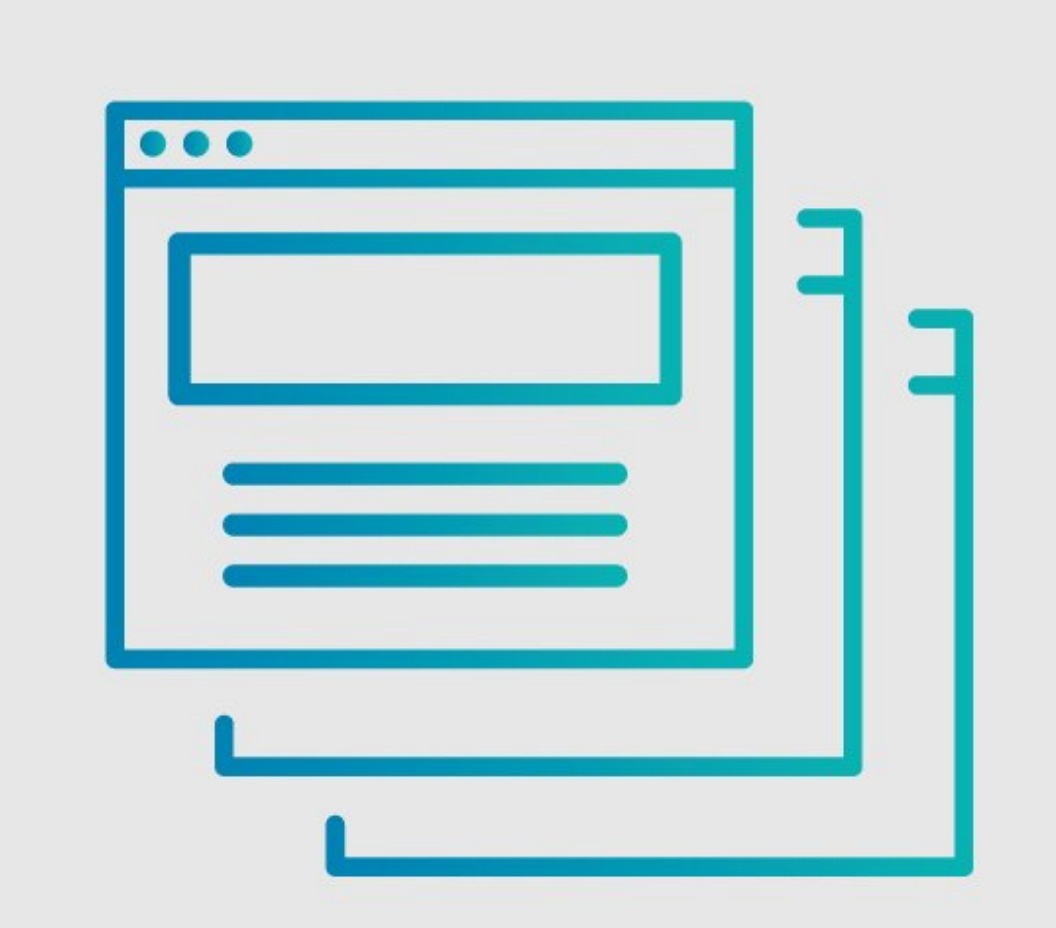

## **INTRODUCTION**

This guide provides instructions to enable **Autonumbering** in version titles for guides, wikis, and category pages.

### **Step 1 — Ensure Autonumbering is Enabled**

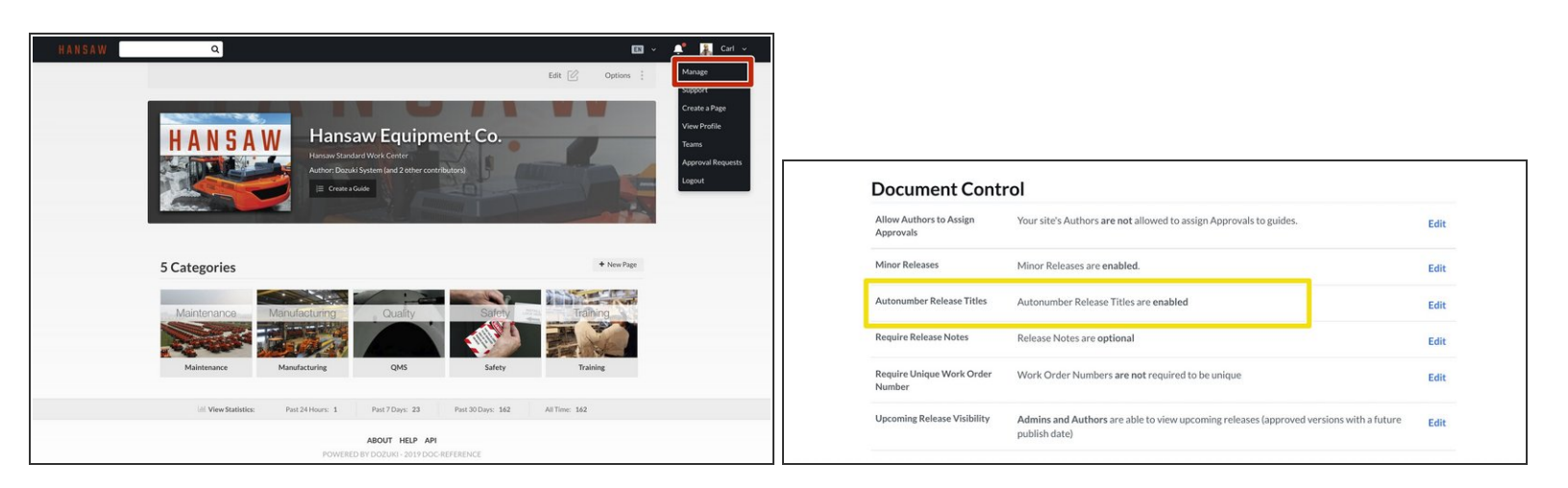

- $\odot$  This Step can only be performed by a Site Administrator.
- Click on your username on the right side of the site header and select **Manage** from the dropdown menu.  $\bullet$

#### **Step 2**

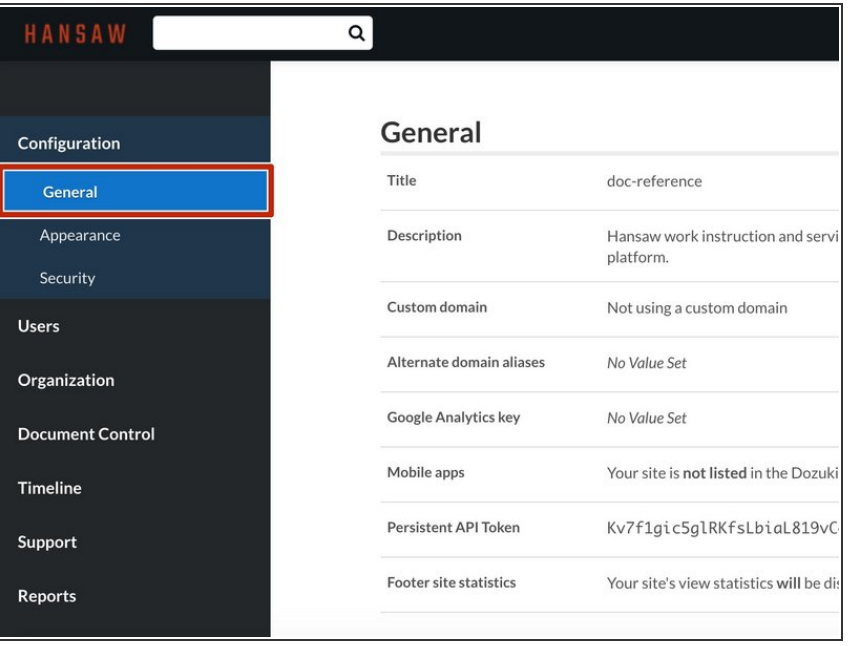

Click on the **General** section of your Management Console side bar.  $\bullet$ 

## **Step 3 — Confirm Status**

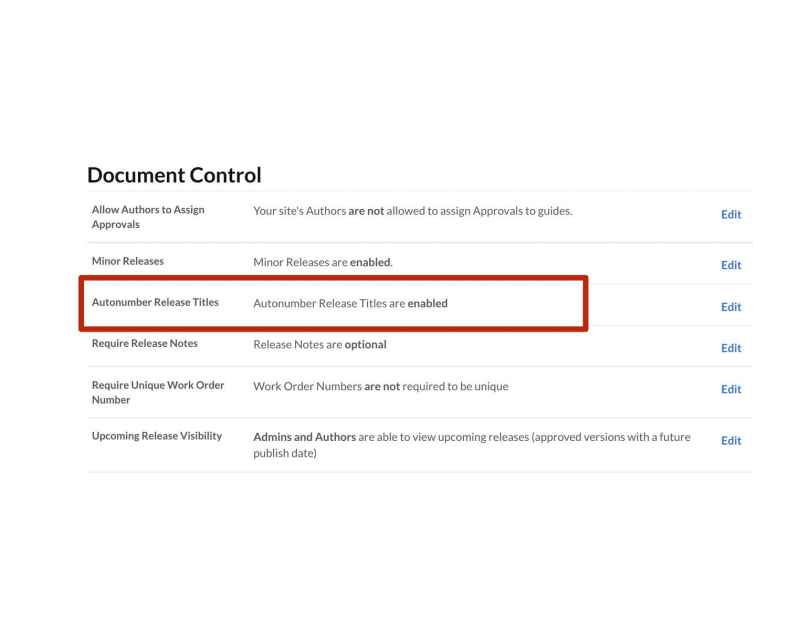

- Scroll down to **Document Control** to confirm whether or not **Autonumber Release Titles** is enabled.  $\bullet$
- If it is already enabled, it will say, **enabled**.  $\bullet$

### **Step 4 — Autonumber Release Titles Disabled**

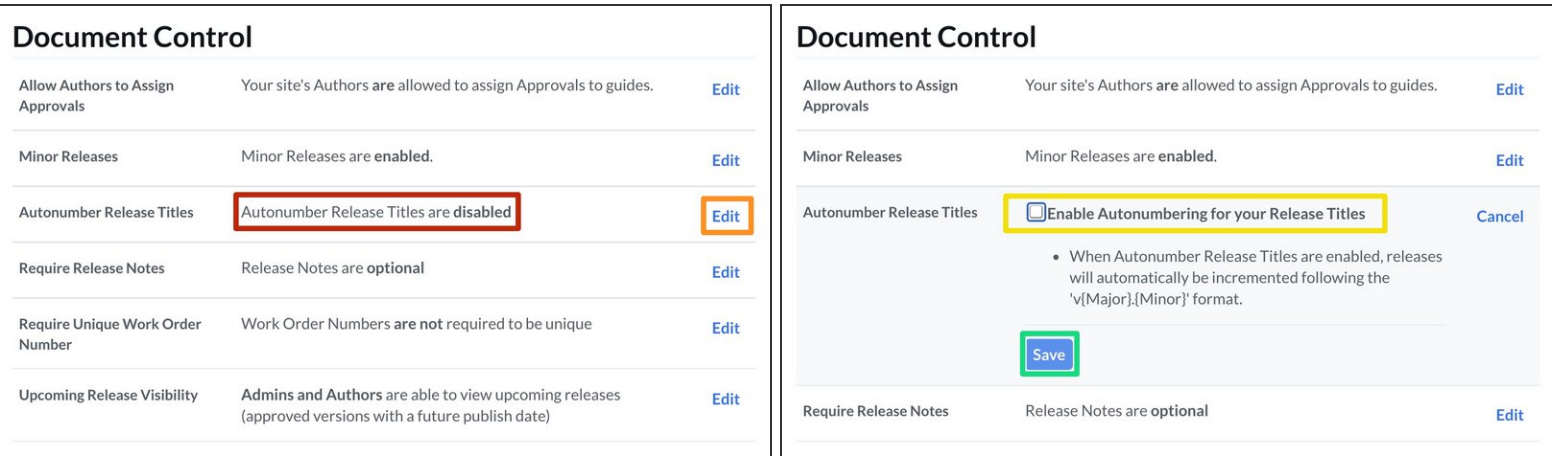

- If **Autonumbering Release Titles** is disabled, it will say, **disabled**.
- To enable Autonumbering, click **Edit**.
- Click in the check box.
- Click on the **Save** button to complete the process.

## **Step 5**

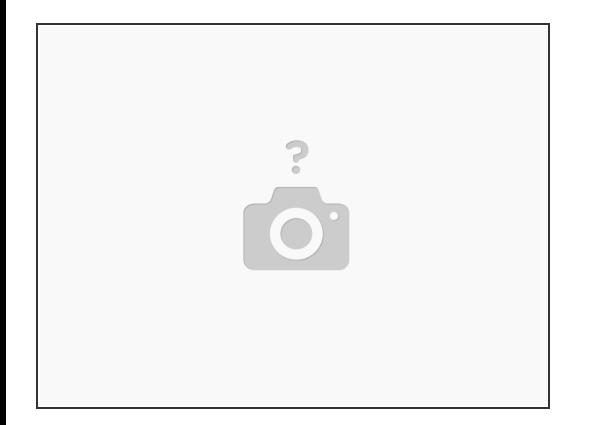

If you wish to disable the **Release Title** field on a page, please see **How to Disable [Release](https://help.dozuki.com/Guide/How+to+Disable+Release+Titles/6807) Titles**.